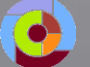

UNGDOMMENS UDDANNELSESVEJLEDNING

AARHUS KOMMUNE

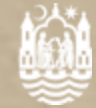

- 1. Indtast **[ung.unoung.dk](https://ung.unoung.dk/login/new.html)** i din browser
- 2. Log ind med dit **UNI-Login**
- 3. Find **studievalgsportfolio** nederst på forsiden (*Stamdata*)
- 4. Tryk *Redigér*
- 5. Udfyld
- 6. Husk **at gemme**

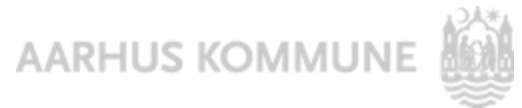

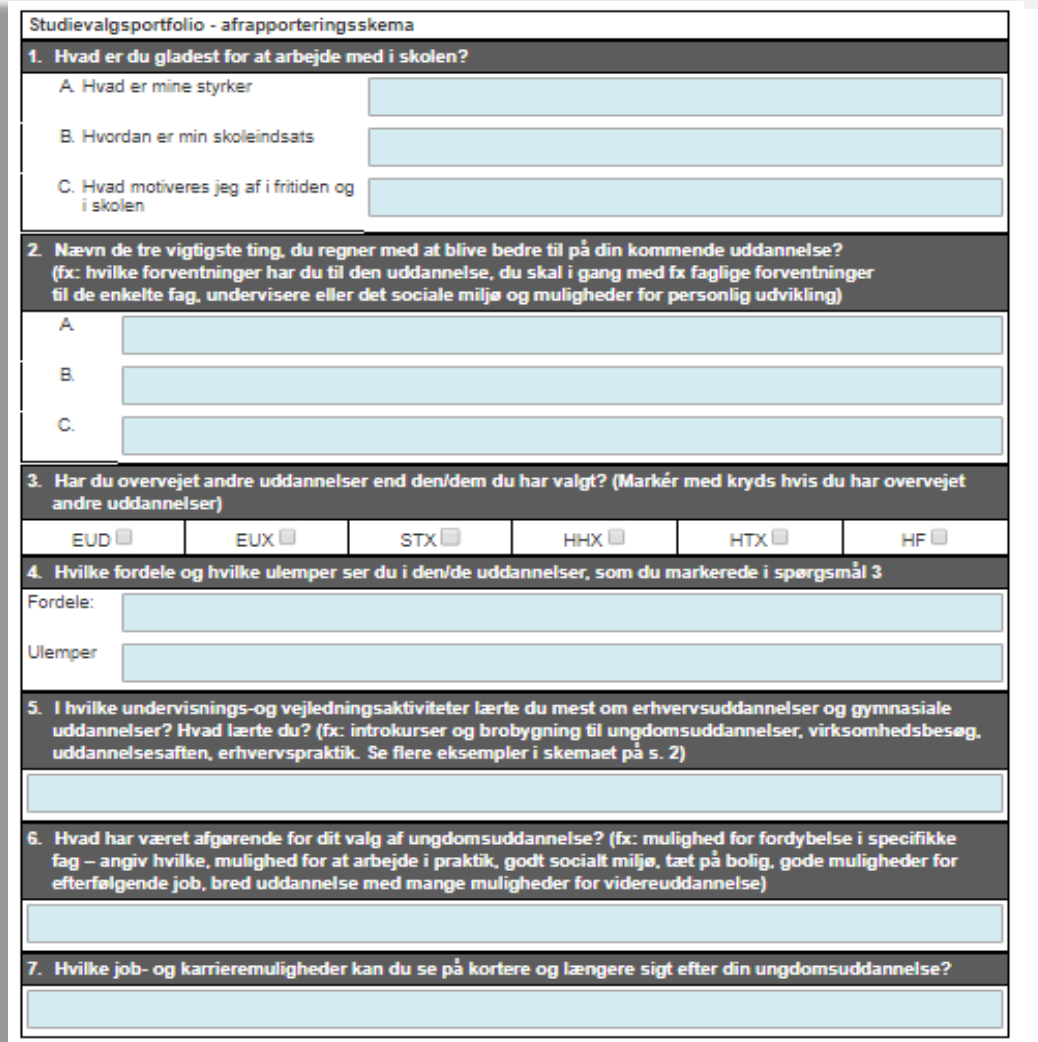

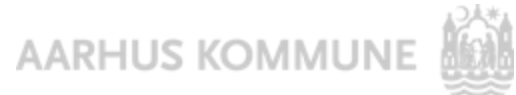

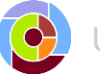

### **Mine styrker**

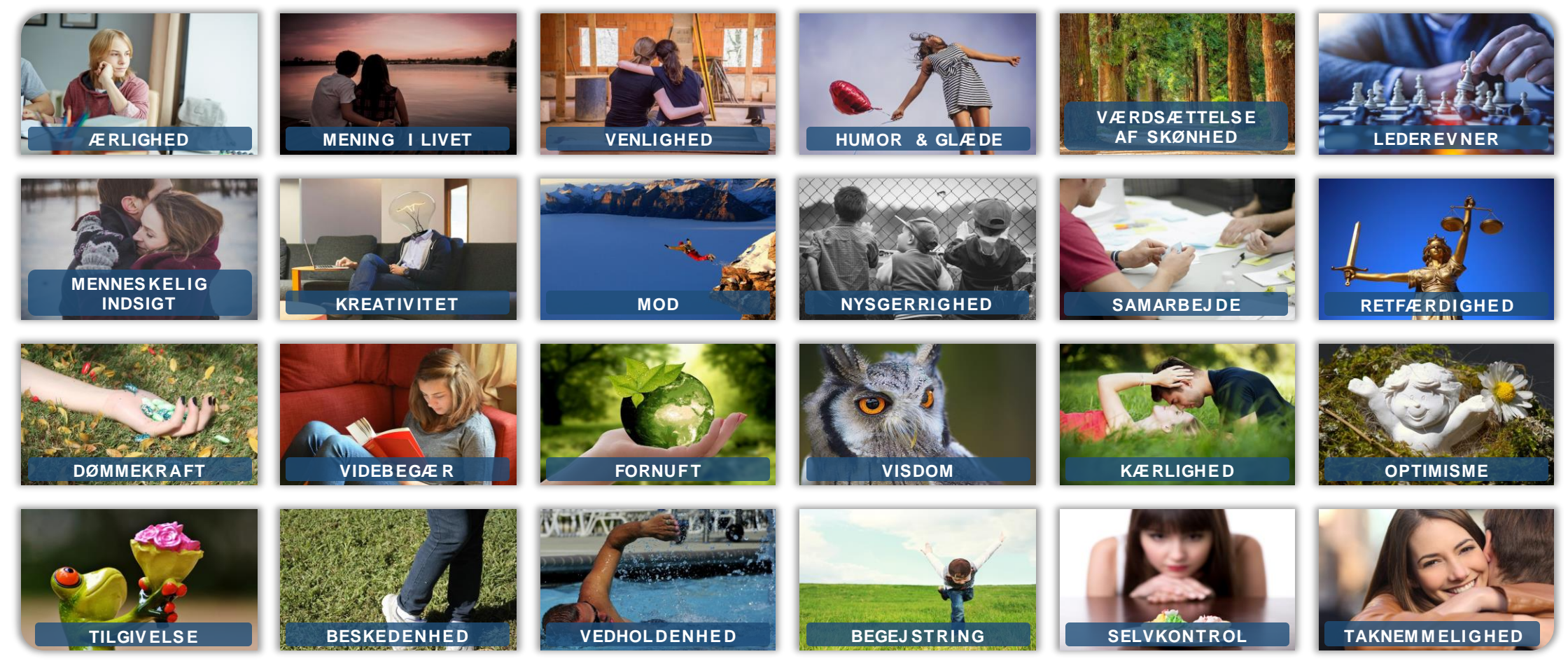

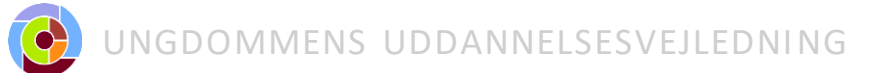

AARHUS KOMMUNE

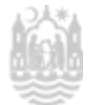

### 3. Tanker om fremtiden

3a. Hvad kunne du tænke dig at arbejde med i fremtiden?

3b. Hvad skal der til for, at det kan lade sig gøre?

- 4. Overvejelser om valg af ungdomsuddannelse
- 5. Forventninger til valg af ungdomsuddannelse

5a. Hvad er vigtigt for dig i dit valg af ungdomsuddannelse?

5b. Hvilke forventninger har du til det at gå på uddannelsen?

5c. Hvad kunne du tænke dig at blive bedre til, mens du går på en ungdomsuddannelse?

UNGDOMMENS UDDANNELSESVEJLEDNI NG

- 1. Indtast **ung.unoung.dk** i din browser
- 2. Log ind med dit **UNI-Login**
- 3. Find **studievalgsportfolio** nederst på forsiden (*Stamdata*)
- 4. Tryk *Redigér*
- 5. Udfyld portfolio
- 6. Husk **at gemme**

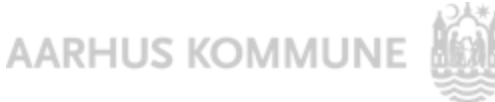

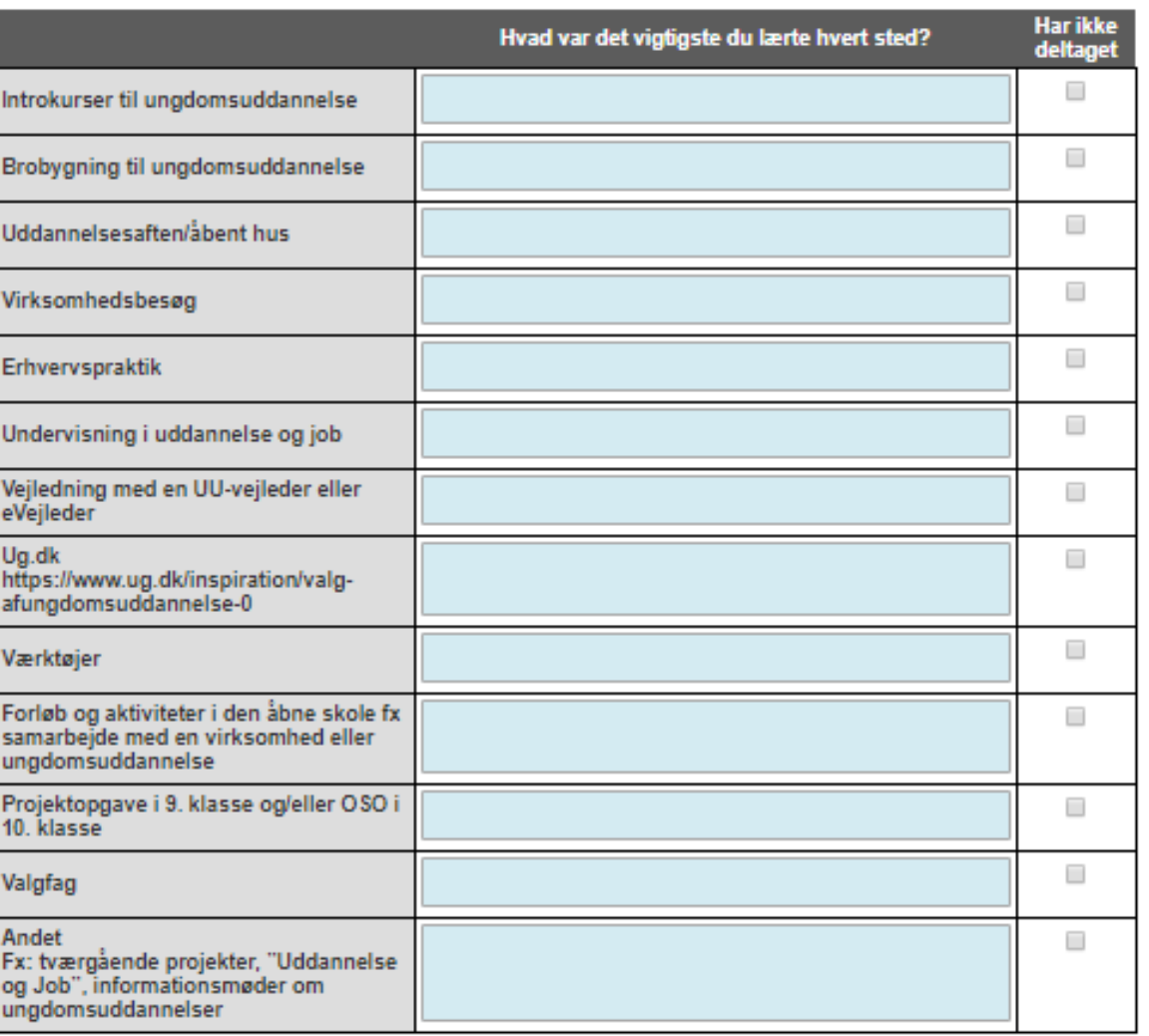

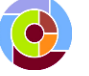

AARHUS KOMMUNE

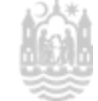

### Studievalgsportfolio - fra UnoUng til optagelse.dk

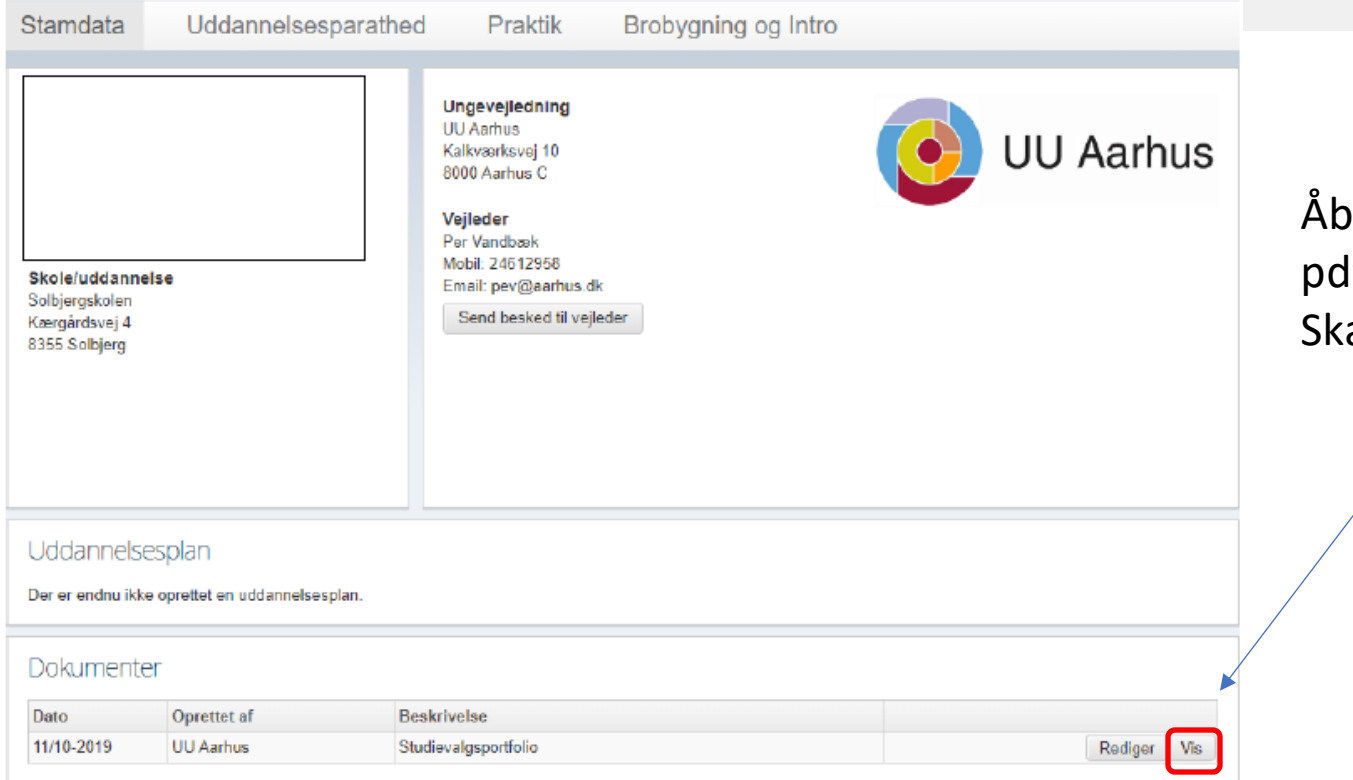

Åbner **Studievalgsportfolio** som lf. Du gemmer på din egen pc. al bruges senere i optagelse.dk

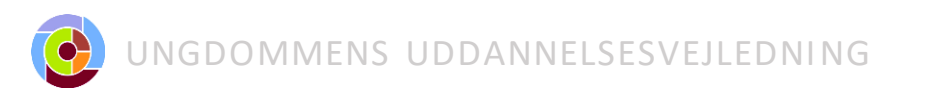

**AARHUS KOMMU**